# **AEROCET 831 MANUAL**

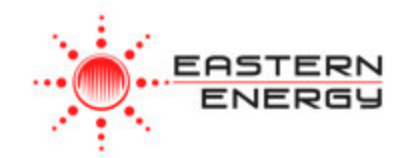

#### **Contact :**

**EASTERN ENERGY CO.,LTD. (HEAD OFFICE)** 40/4 Vitoondumri Rd., Banbueng, Banbueng, Chonburi 20170 Tel: 0-3844-6117, Fax: 0-3844-6200 Email: info@ete.co.th Web: www.eastern-energy.com

**EASTERN ENERGY CO.,LTD. (RANGSIT BRANCH)** 801/192 Moo.8 Kukot, Lamlukka, Pathumthani 12130 Tel: 0-2531-3833, Fax: 0-2531-3833 Email: info@ete.co.th Web: www.eastern-energy.com

# **Copyright Notice**

AEROCET 831 Manual

© Copyright 2014 Met One Instruments, Inc. All Rights Reserved Worldwide. No part of this publication may be reproduced, transmitted, transcribed, stored in a retrieval system, or translated into any other language in any form by any means without the express written permission of Met One Instruments, Inc.

#### **NOTICE**

**CAUTION—Use of controls or adjustments or performance of procedures other than those specified herein may result in hazardous radiation exposure.** 

**WARNING—This product, when properly installed and operated, is considered a Class I laser product. Class I products are not considered to be hazardous.** 

**There are no user serviceable parts located inside the cover of this device.** 

**Do not attempt to remove the cover of this product. Failure to comply with this instruction could cause accidental exposure to laser radiation.** 

# **Table of Contents**

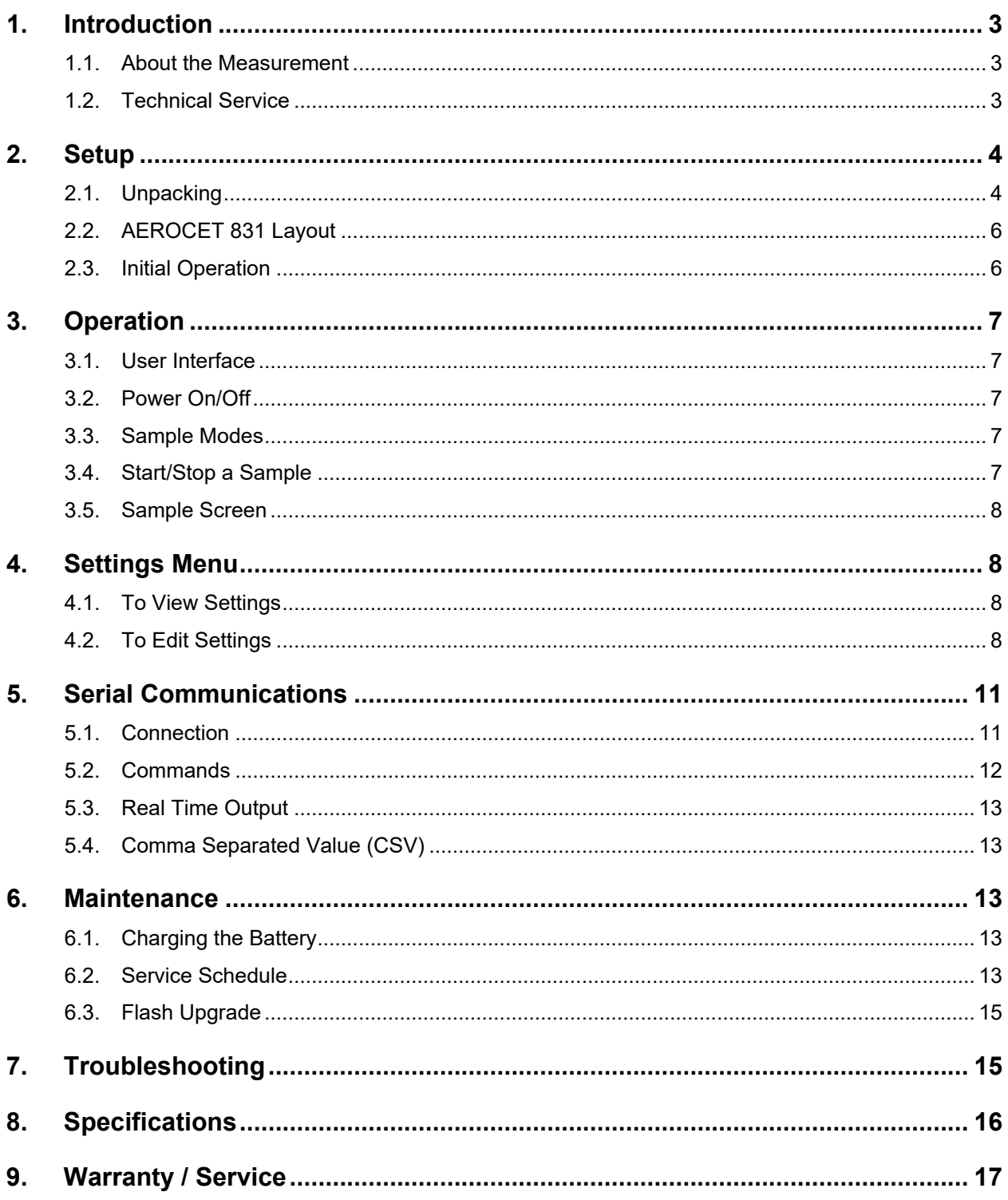

#### <span id="page-3-0"></span>**1. Introduction**

The AEROCET 831 is a small, lightweight, battery operated, handheld mass profiler. This instrument simultaneously monitors PM1, PM2.5, PM4 and PM10 levels. The multifunction rotary dial provides simple and efficient operation. The internal battery pack provides 8 hours of continuous operation. The AEROCET 831 stores up to 2,500 sample events, which can be viewed on the display or exported to a computer via the USB port.

#### <span id="page-3-1"></span>**1.1. About the Measurement**

The AEROCET 831 counts and sizes particles in 7 different size ranges then uses a proprietary algorithm to convert count data to mass measurements ( $\mu$ g/m3). Fundamentally, the AEROCET 831 calculates a volume for each detected particle then assigns a standard density for the conversion.

The standard density value is augmented by the K-Factor setting to improve measurement accuracy. The AEROCET 831 provides a separate K-Factor setting for each measurement range (PM1, PM2.5, PM4, PM10 and TSP). These K-Factors can be modified with Comet software.

*K-Factor values should be empirically derived via comparison with a reference unit. If a reference unit is unavailable, the recommended K-Factor setting is 3.0.* 

#### <span id="page-3-2"></span>**1.2. Technical Service**

This manual is structured by customer feedback to provide the required information for setup, operation, testing, maintaining, and troubleshooting your unit. Should you still require support after consulting your printed documentation, we encourage you to contact one of our expert Technical Service representatives during normal business hours of 7:00 a.m. to 4:00 p.m. Pacific Standard Time, Monday through Friday. In addition, technical information and service bulletins are often posted on our website. Please contact us and obtain a Return Authorization (RA) number before sending any equipment back to the factory. This allows us to track and schedule service work and to expedite customer service. Please have your instrument serial number available when contacting the manufacturer.

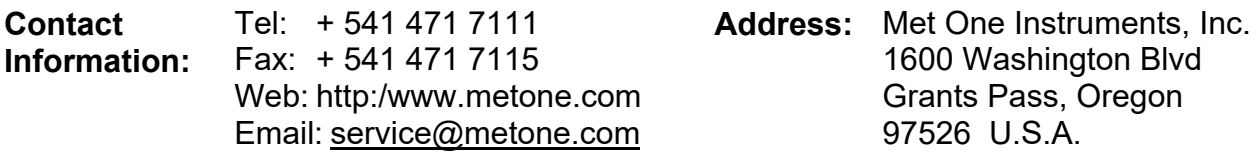

#### <span id="page-4-0"></span>**2. Setup**

The following sections cover unpacking, layout and performing a test run to verify operation.

#### <span id="page-4-1"></span>**2.1. Unpacking**

When unpacking a new ES-645, verify that the contents are undamaged. Any damages incurred to the equipment during shipping are the responsibility of the carrier. If any damage to the shipment is noticed before unpacking, **a claim must be filed with the commercial carrier immediately**. You should follow any special unpacking instructions provided by the carrier as you then carefully remove all items from the containers and inspect each component. It is recommended to document and photograph all damaged packages and items before, during, and after unpacking them. Contact Met One Instruments (see section [1.2](#page-3-2) of this manual) to arrange for any replacement items needed.

#### Standard items (included) are shown in

[Figure 1.](#page-5-0) Optional accessories are shown in [Figure 2.](#page-5-1)

#### **ATTENTION:**

The USB drivers on the included Comet CD must be installed before connecting the AEROCET 831 USB port to your computer. If the supplied drivers are not installed first, Windows may install generic drivers that are not compatible with this product.

To install USB drivers:

Insert the Comet CD. The install program should run automatically and display the screen below. If an AutoPlay pop-up window appears, select "Run AutoRun.exe". Finally, select "USB Drivers" to start the install process.

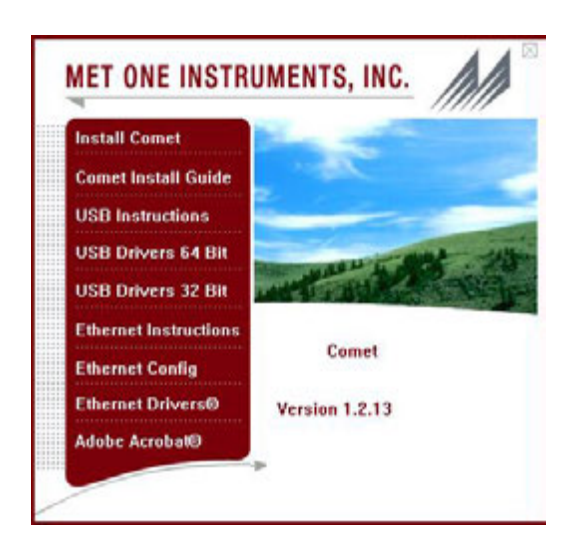

#### Note:

For proper communication, set the virtual COM port baud rate to 9600

32 Bit Operating Systems should install the 32 bit USB drivers.

64 Bit Operating Systems should install the 64 bit USB drivers.

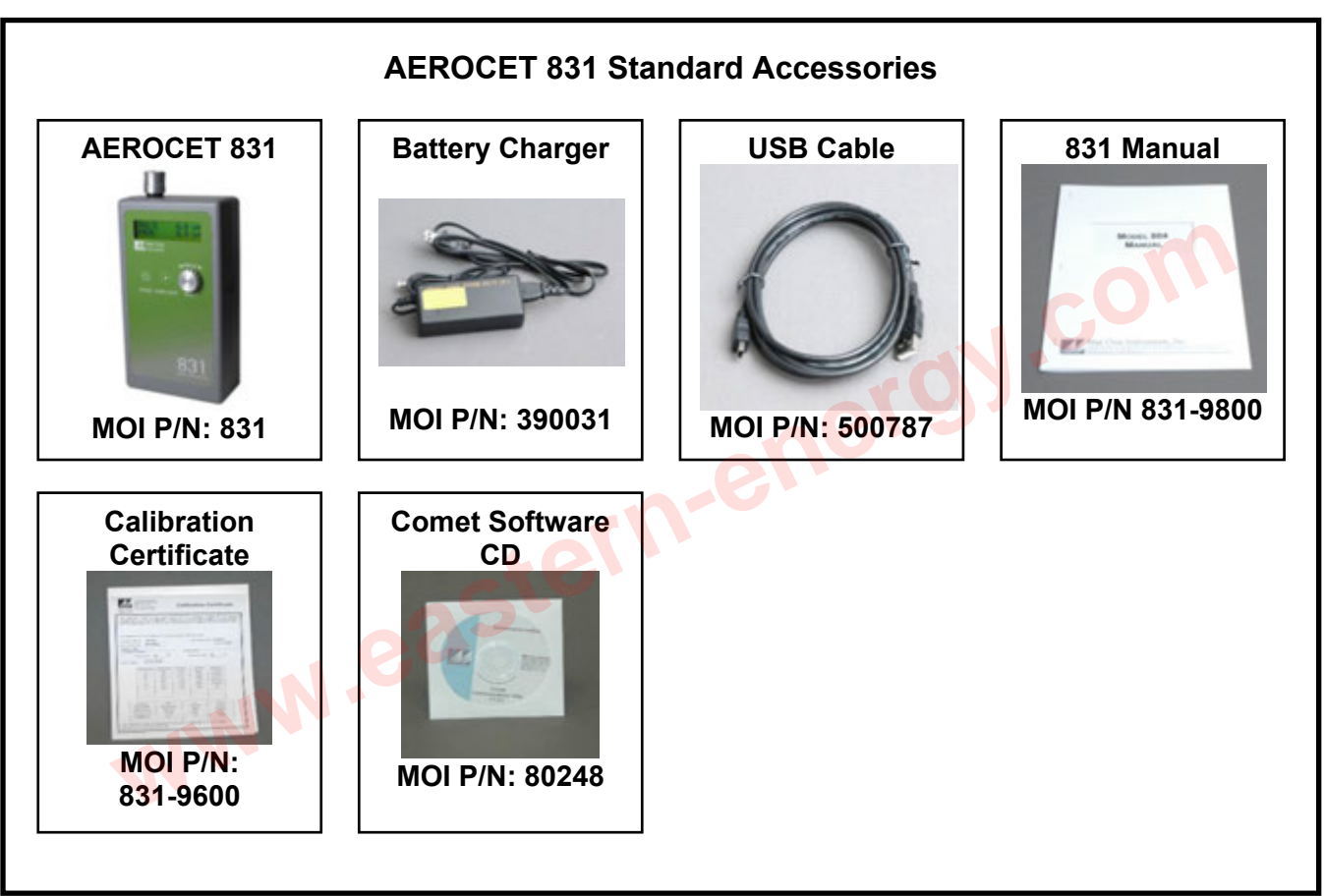

<span id="page-5-0"></span>**Figure 1 – Standard Accessories** 

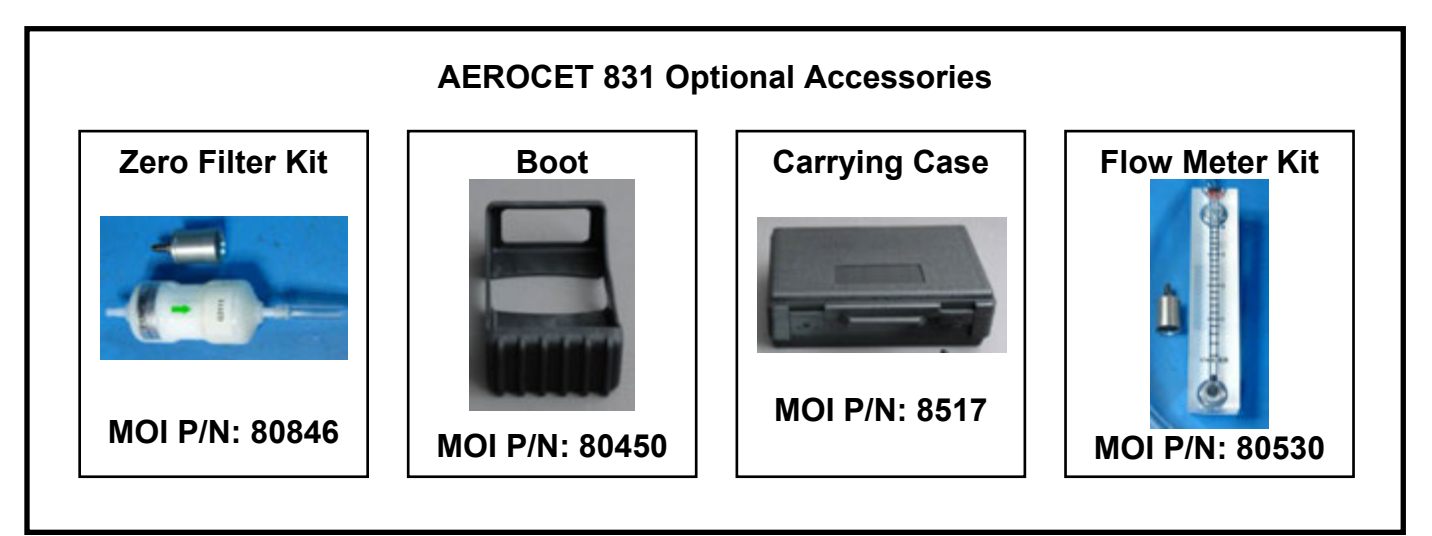

<span id="page-5-1"></span>**Figure 2 – Optional Accessories** 

#### <span id="page-6-0"></span>**2.2. AEROCET 831 Layout**

The following figure shows the layout of the AEROCET 831 and provides a description of the components.

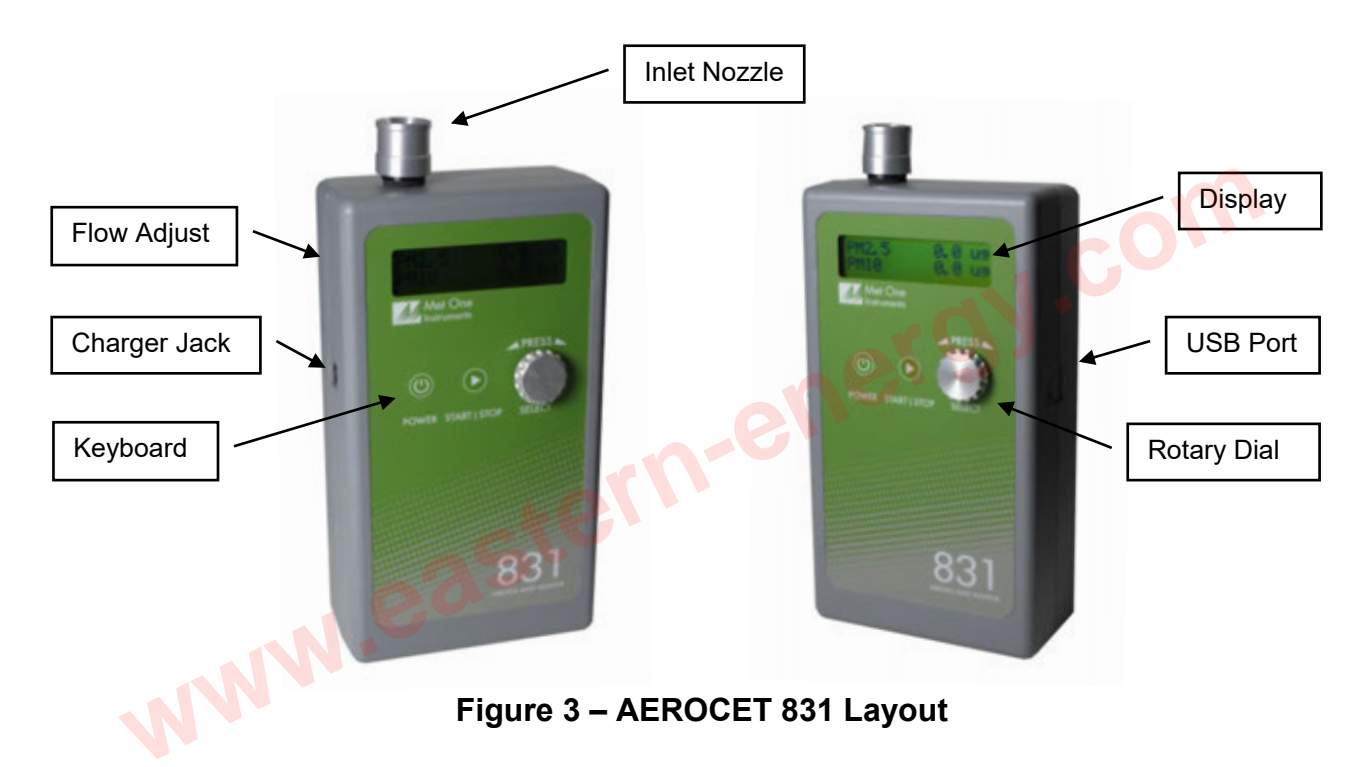

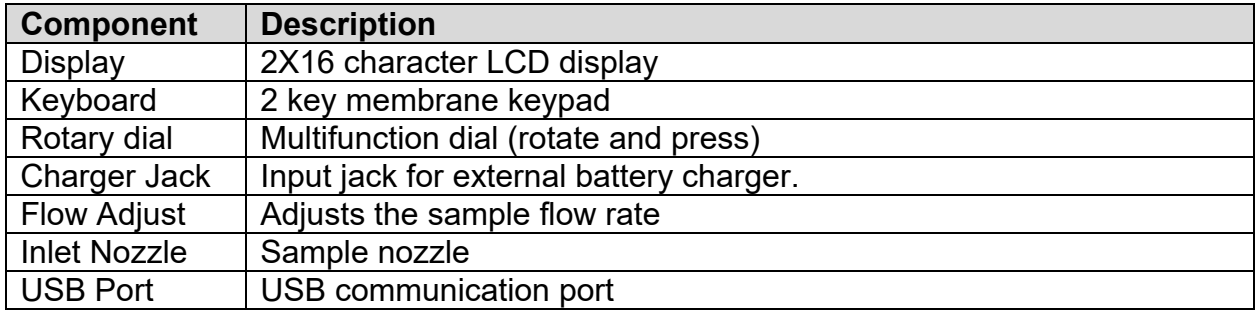

#### <span id="page-6-1"></span>**2.3. Initial Operation**

Before operating the AEROCET 831 for the first time, it is recommended that the unit be fully charged. Information regarding battery charging is found in Section [6.1.](#page-13-3) Complete the following steps to verify proper operation.

- 1. Press the Power key for 0.5 seconds or more to turn on the power.
- 2. Observe the Startup screen for 3 seconds then the Sample screen (Section [3.5\)](#page-7-5)
- 3. Press Start / Stop key. The AEROCET 831 will sample for one minute and stop.
- 4. Observe the mass values on the display
- 5. Rotate the Select dial to view additional PM ranges.
- 6. The unit is ready for use

# <span id="page-7-0"></span>**3. Operation**

The following sections cover the basic operation of AEROCET 831.

#### <span id="page-7-1"></span>**3.1. User Interface**

The AEROCET 831 user interface is composed of a rotary dial, 2 button keypad and a LCD display. The keypad and rotary dial are described in the following table.

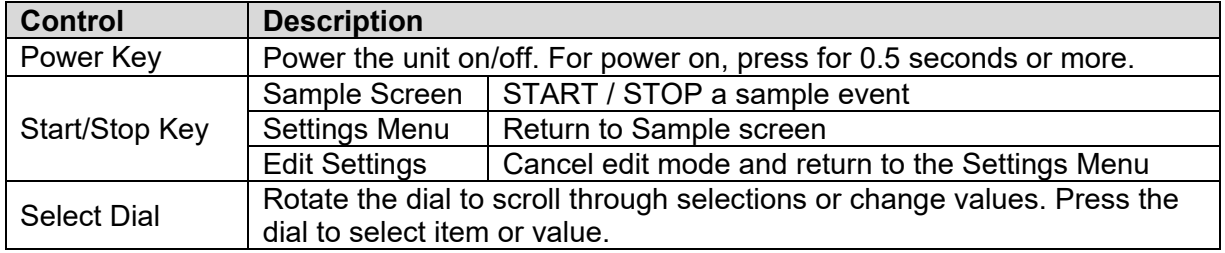

#### <span id="page-7-2"></span>**3.2. Power On/Off**

Press and hold the Power key momentarily to power on the unit. Similarly, press and hold the Power key momentarily to power off the unit. During power on, the AEROCET 831 will display the Startup Screen [\(Figure 4\)](#page-7-6) for approximately 3 seconds then display the Sample Screen.

 **AEROCET 831 WWW.METONE.COM**

**Figure 4 – Startup Screen** 

<span id="page-7-6"></span>*Note: The AEROCET 831 will power down after 5 minutes to preserve battery power providing the unit is stopped and there is no keyboard activity or USB communications.* 

#### <span id="page-7-3"></span>**3.3. Sample Modes**

The AEROCET 831 has two sample modes: Manual and Continuous (Section [4.2.4\)](#page-10-0). Manual mode configures the unit for single sample events. Continuous mode configures the unit for nonstop sampling.

#### <span id="page-7-4"></span>**3.4. Start/Stop a Sample**

<span id="page-7-7"></span><span id="page-7-5"></span>Press the START/STOP key to start a measurement. The AEROCET 831 will display the progress bar below [\(Figure 5\)](#page-7-7). In Manual mode, the AEROCET 831 will sample for one minute and stop. In Continuous mode, the AEROCET 831 will run consecutive oneminute sample events until the operator presses the START / STOP key or the battery is depleted. Use the select dial to select the PM range you want to display on the top of the screen.

> **PM10 112.7 µg ██████████ Figure 5 – Sampling Screen**  Selectable (rotate dial)

#### <span id="page-8-0"></span>**3.5. Sample Screen**

The Sample Screen displays mass measurement results. The first line displays the Favorite range (default = PM2.5). Select a Favorite range in the Settings Menu (Section [4.2.5\)](#page-10-1) and the AEROCET 831 will pin the Favorite range to the top display line. The second line scrolls (rotary dial) through the remaining ranges and battery capacity. The Sample Screen is shown in [Figure 6](#page-8-4) below.

![](_page_8_Figure_2.jpeg)

**Figure 6 – Sample Screen** 

#### <span id="page-8-6"></span><span id="page-8-4"></span>**3.5.1. Warnings / Errors**

Status messages are displayed on the second line of the Sample Screen. When this occurs, simply rotate the dial to view any PM range on the top line.

A low battery warning indicates there is approximately 15 minutes of operation before the AEROCET 831 stops sampling. A low battery condition is shown in [Figure 7](#page-8-5) below.

![](_page_8_Picture_141.jpeg)

<span id="page-8-5"></span>The AEROCET 831 will display "Sensor Noise" or "Sensor Error" if it detects a problem in the particle sensor. If you observe one of these messages, contact the service center (see section [1.2\)](#page-3-2).

# <span id="page-8-1"></span>**4. Settings Menu**

Use the Settings Menu to view or change settings. The Settings Menu is shown in Table 1 below.

#### <span id="page-8-2"></span>**4.1. To View Settings**

Press the Select dial to navigate to the Settings Menu. Rotate the Select dial to scroll through the settings in [Table 1.](#page-9-0) To return to the Sample screen press Start/Stop or wait a few seconds and the unit will return automatically.

#### <span id="page-8-3"></span>**4.2. To Edit Settings**

Press the Select dial to navigate to the Settings Menu. Rotate the Select dial to scroll to the desired setting then press the Select dial to edit the Setting. A blinking cursor will indicate edit mode. To cancel edit mode and return to the Settings Menu, press Start/Stop.

<span id="page-9-0"></span>![](_page_9_Picture_149.jpeg)

#### **Table 1, Settings Menu**

# **4.2.1. Location Number**

![](_page_9_Picture_150.jpeg)

# <span id="page-9-1"></span>**4.2.2. Sample History**

![](_page_9_Picture_151.jpeg)

![](_page_10_Picture_193.jpeg)

#### **4.2.3. Free Memory**

![](_page_10_Picture_194.jpeg)

#### <span id="page-10-0"></span>**4.2.4. Mode**

![](_page_10_Picture_195.jpeg)

# <span id="page-10-1"></span>**4.2.5. Favorite**

![](_page_10_Picture_196.jpeg)

# **4.2.6. Sensitivity**

![](_page_10_Picture_197.jpeg)

#### **4.2.7. Time**

![](_page_10_Picture_198.jpeg)

**4.2.8. Date** 

![](_page_11_Picture_143.jpeg)

#### **4.2.9. About**

![](_page_11_Picture_144.jpeg)

### <span id="page-11-0"></span>**5. Serial Communications**

Serial communications, firmware field upgrades and real time output are provided via the USB port located on the side of the unit.

#### <span id="page-11-1"></span>**5.1. Connection**

#### **ATTENTION:**

*The USB drivers on the included Comet CD must be installed before connecting the AEROCET 831 USB port to your computer. If the supplied drivers are not installed first, Windows may install generic drivers that are not compatible with this product.* 

#### To install USB drivers:

Insert the Comet CD. The install program should run automatically and display the screen below. If an AutoPlay pop-up window appears, select "Run AutoRun.exe". Select "USB Drivers" to start the install process. Follow the on-screen prompts to complete the installation process. You may be prompted to re-boot your computer when the driver installation is complete.

![](_page_11_Picture_11.jpeg)

#### Note:

For proper communication, set the virtual COM port baud rate to 38400

32 Bit Operating Systems should install the 32 bit USB drivers.

64 Bit Operating Systems should install the 64 bit USB drivers.

#### <span id="page-12-0"></span>**5.2. Commands**

The AEROCET 831 provides serial commands for accessing stored data and settings. All commands are terminated by a carriage return. Also, these commands are not case sensitive. The following tables lists the available commands. These commands are available via USB. The settings (baud rate, parity and stop bits) must match the computer setting.

![](_page_12_Picture_149.jpeg)

![](_page_12_Picture_150.jpeg)

![](_page_12_Picture_151.jpeg)

#### **Table 3, Serial Commands**

#### <span id="page-13-0"></span>**5.3. Real Time Output**

The AEROCET 831 outputs real time data at the end of each sample. The output format is a comma separated values (CSV). The following sections show the format.

#### <span id="page-13-1"></span>**5.4. Comma Separated Value (CSV)**

A CSV header is included for multiple record transfers like Display All Data (2) or Display New Data (3).

#### CSV Header:

Time,Loc,PM1,PM2.5,PM4,PM10,TSP,Status

#### CSV Example Record:

23/JUN/2014 12:35:31,001,0.0,0.1,0.2,0.8,3.3,000<CR><LF>

![](_page_13_Picture_150.jpeg)

#### **Table 4, Status Bits**

#### <span id="page-13-2"></span>**6. Maintenance**

#### **WARNING:**

**There are no user serviceable components inside this instrument. The covers on this instrument should not be removed or opened for servicing, calibration or any other purpose except by a factory-authorized person. To do so may result in exposure to invisible laser radiation that can cause eye injury.**

#### <span id="page-13-3"></span>**6.1. Charging the Battery**

To charge the battery, connect the battery charger module AC power cord to an AC power outlet and the battery charger DC plug to the socket on the side of the AEROCET 831. The universal battery charger will work with power line voltages of 100 to 240 volts, at 50/60 Hz. The battery charger LED indicator will be Red when charging and Green when fully charged. A discharged battery pack will take approximately 2.5 hours to fully charge.

When fully charged, the battery will power the AEROCET 831 for approximately 8 hours of continuous sampling or 24 hours of intermittent sampling. For extended operation, operate the unit with the battery charger attached. Also, charge the battery before storing the AEROCET 831. Storing a discharged battery will degrade its performance.

#### <span id="page-13-4"></span>**Caution:**

**The provided battery charger is designed to work safely with this device. Do not attempt to connect any other charger or adapter to this device. Doing so may result in equipment damage.**

#### **6.2. Service Schedule**

<span id="page-14-0"></span>[Table 2](#page-14-0) shows the recommended service schedule for the AEROCET 831.

![](_page_14_Picture_157.jpeg)

#### **Table 2, Service Schedule**

#### **6.2.1. Flow Rate Test**

The sample flow rate is factory set to 0.1cfm (2.83 lpm). Continued use and ambient temperature/pressure variations may cause minor changes in flow which can reduce measurement accuracy. A flow calibration kit is available separately that includes everything needed to test/adjust the flow rate. To test the flow rate:

- Remove the inlet screen holder
- Connect the flow meter with inlet adapter (PN 80530) to the instrument inlet
- Start a sample
- Observe the flow meter reading after approximately 30 seconds
- The flow rate should be  $0.1$  CFM (2.83 LPM)  $\pm 5\%$

If the flow is not within this tolerance, it can be adjusted using a trim pot located in an access hole in the side of the unit. Turn the adjustment pot clockwise to increase the flow and counter-clockwise to decrease the flow.

#### **6.2.2. Zero Count Test**

The AEROCET 831 automatically monitors system noise and displays a System Noise warning when the noise level is high (see Section [3.5.1\)](#page-8-6). This diagnostic reduces the necessity for an inlet filter zero count test. However, a zero count kit (PN 80846) can be purchased separately if desired.

#### **6.2.3. Annual Calibration**

The AEROCET 831 should be sent back to Met One Instruments yearly for calibration and inspection. Particle counter calibration requires specialized equipment and training. The Met One Instruments calibration facility uses industry accepted methods such as ISO and JIS.

In addition to calibration, the annual calibration includes the following preventative maintenance items to reduce unexpected failures:

- Inspect the exhaust filter
- Inspect and clean the optical sensor
- $\bullet$  Inspect the pump/tubing
- Cycle and test the battery

## <span id="page-15-0"></span>**6.3. Flash Upgrade**

Firmware can be field upgraded via the USB port. Binary files and the flash program must be provided by Met One Instruments.

#### <span id="page-15-1"></span>**7. Troubleshooting**

The following table covers some common failure symptoms, causes and solutions.

![](_page_15_Picture_119.jpeg)

#### <span id="page-16-0"></span>**8. Specifications**

#### **Features**

Sample Duration 1 minute Data storage 2,500 records

# **Performance**

Concentration Range  $0 - 1,000 \mu g/m^3$ 

#### **Electrical**

Battery Recharge Time 2.5 hours typical

#### **Physical**

#### **Environmental**

Operating Temperature 0° C to +50° C<br>Storage Temperature -20° C to +60° C Storage Temperature

#### **Accessories**

Battery charger / adapter USB Cable Operation manual Comet software

![](_page_16_Picture_15.jpeg)

#### **Contact :**

**EASTERN ENERGY CO.,LTD. (HEAD OFFICE)** 40/4 Vitoondumri Rd., Banbueng, Banbueng, Chonburi 20170 Tel: 0-3844-6117, Fax: 0-3844-6200 Email: info@ete.co.th Web: www.eastern-energy.com

**Operating Principle Particle count to mass conversion** 

Sample Modes Manual and Continuous Display 2-line by 16-character LCD<br>Controls 2 button kevpad with rotary 2 button keypad with rotary dial Calibration NIST, ISO, JIS

PM1, PM2.5, PM4, PM10, and TSP Resolution 0.1µg/m<sup>3</sup> (display / serial output) Sensitivity  $High = 0.3 \mu m$ ,  $Low = 0.5 \mu m$ Accuracy  $\pm$  10% to calibration aerosol<br>Flow rate  $\overline{0.1}$  CFM (2.83 lpm)  $0.1$  CFM (2.83 lpm)

Light Source Laser Diode, 780 nm, 40 mW (typical) AC Adapter/Charger AC to DC module, 100 – 240 VAC to 8.4 VDC Battery Type Li-ion rechargeable Battery Battery Operating Time 8 hours continuous operation 24 hour intermittent operation USB Mini B Type Display<br>
2-line by 16-character LCD<br>
Controls<br>
2 button keypad with rotary dial<br>
2 button keypad with rotary dial<br>
2 button keypad with rotary dial<br>
2 button keypad with rotary dial<br>
2 button keypad with rotary dial<br>
2 but

Height 6.25" (15.9 cm) Width 3.63" (9.22 cm) Thickness 2.00" (5.08 cm) Weight  $1.74$  lbs  $-28$  ounces  $- (0.79 \text{ kg})$ 

#### **EASTERN ENERGY CO.,LTD. (RANGSIT BRANCH)** 801/192 Moo.8 Kukot, Lamlukka, Pathumthani 12130 Tel: 0-2531-3833, Fax: 0-2531-3833 Email: info@ete.co.th

Web: www.eastern-energy.com

*AEROCET 831 Manual Rev A Page 16*